#### A VERY SIMPLE GUIDE ON HOW TO USE ZOOM VIDEO CONFERENCE

### **GET READY!**

You can use a computer, a laptop or a mobile phone for a Zoom meeting, as long as your device has a camera and a mic (many are built-in so don't worry).

For computers and laptops, download and install the software. Download here: zoom.us/support/download

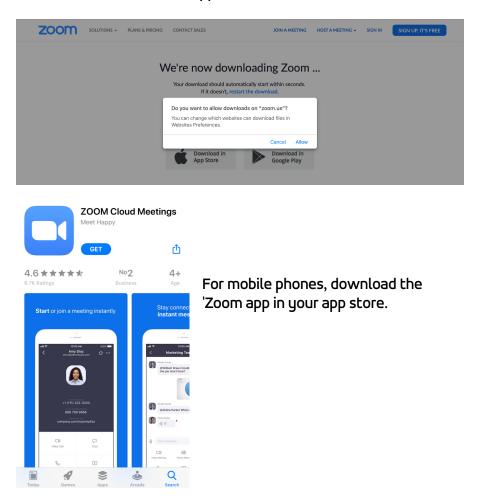

# JOIN A MEETING

... is very easy. You don't even need to sign in (but you do need to download and install the software/app).

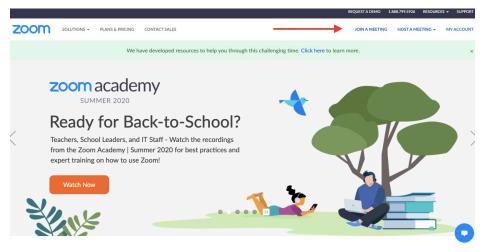

Click on '<u>Join a Meeting</u>' and type in the meeting ID & passcode you received.

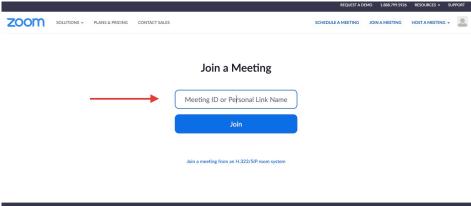

| About                                         | Download                                                                           | Sales                                                                | Support                                                 | Language  |  |
|-----------------------------------------------|------------------------------------------------------------------------------------|----------------------------------------------------------------------|---------------------------------------------------------|-----------|--|
| Zoom Blog<br>Customers<br>Our Team<br>Careers | Meetings Client<br>Zoom Rooms Client<br>Zoom Rooms Controller<br>Browser Extension | 1.888.799.5926<br>Contact Sales<br>Plans & Pricing<br>Request a Demo | Test Zoom<br>Account<br>Support Center<br>Live Training | English • |  |

#### Click on Open zoom.us.

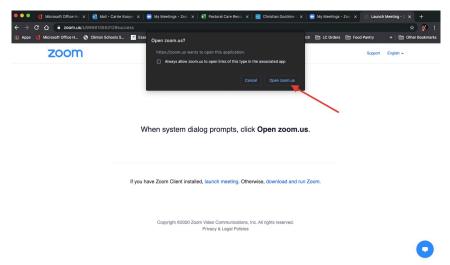

#### Click on Join With Computer Audio

| Com Meeting |                  |                        |               |                |  |  |  |  |  |
|-------------|------------------|------------------------|---------------|----------------|--|--|--|--|--|
| A Recording |                  |                        |               |                |  |  |  |  |  |
|             |                  |                        |               |                |  |  |  |  |  |
|             |                  |                        |               |                |  |  |  |  |  |
|             |                  |                        |               |                |  |  |  |  |  |
|             |                  |                        |               |                |  |  |  |  |  |
|             |                  |                        |               | Computer Audio |  |  |  |  |  |
|             |                  |                        |               |                |  |  |  |  |  |
|             |                  |                        |               | <u></u>        |  |  |  |  |  |
|             |                  | Join With              | Computer A    | udio           |  |  |  |  |  |
|             |                  |                        |               | ohone          |  |  |  |  |  |
|             |                  |                        |               |                |  |  |  |  |  |
|             | Automatically jo | in audio by computer w | hen joining a | meeting        |  |  |  |  |  |
|             |                  |                        |               |                |  |  |  |  |  |
|             |                  |                        |               |                |  |  |  |  |  |
|             |                  |                        |               |                |  |  |  |  |  |
|             |                  |                        |               |                |  |  |  |  |  |
|             |                  |                        |               |                |  |  |  |  |  |

## YOU ARE READY TO ZOOM

There a few options during a zoom call you can use to enhance your call experience.

- Muting yourself
- Turning on and off your camera
- Viewing other participants
- Chatting with your class via text
- Applying emojis as a response
- Ending your sign in to the call

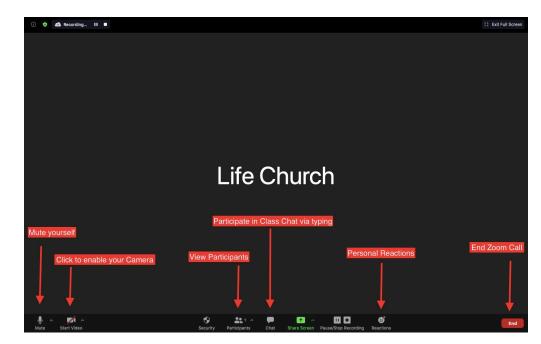